## JDSF選手の皆様へ

## 2022年度

## JDSF選手登録証(会員証)はデジタルになります

 ~今すぐ「JDSFスマホアプリ」から登録を完了してください~ ① JDSF オンライン会員の登録

※本人確認が必要な JDSF に生年月日を登録されている方のみが対象です。

1.こちらの URL にアクセス https://adm.jdsf.jp/

2. 右上の「新規登録」から登録を行ってください。

詳細のガイドは、同じページの上部にある「利用ガイド PDF」を参照ください

② JDSF スマホアプリのインストール

 iPhone は Apple Store、Android は Play ストアからインストール頂くようお願いします。 以下の二次元バーコードからインストール可能です。(「JDSF」でも検索可能です。)

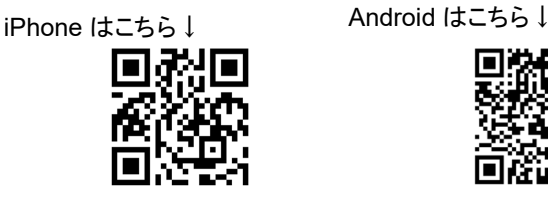

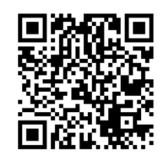

オンライン会員に登録された会員の皆様はアプリを使って

- ・デジタル会員・選手登録証の表示 (顔写真入り)
- ・競技会スケジュールの確認
- ・競技会成績の確認 (リァル昇級状況)
- ・競技会オンラインエントリーができる(予定)

iPhone/Android に対応した「JDSFスマホアプリ」を公開しました。JDSFオンライン会員は、このアプリを 使って電子会員証の表示や競技会スケジュールの確認、競技会結果の確認も可能となります。※ **IDS6** f **IDSE** ※右上のカメラボタンから<br>スマホのカメラ機能を使っ<br>て顔写真を登録することが **SE** ÷ 可能です。 **\*ヌス\*ロ゜**<br>ダンス 太郎 お知らせ 作 2020月08日03日 **JDSF** 2020月07日13日  $\frac{1}{2020 \text{ R}} \frac{1}{2020 \text{ R}}$ ľФ  $\sqrt{1}$ 俞  $\mathbf{x}$  $\Rightarrow$ . . . . . . . . . . . . . . . . . . . 申込済<br>競技会 会員証<br>表示  $\Box$ HOME 競技会情報 全

※今後、競技会オンラインエントリー …<br>も全会員向けに拡大予定です。

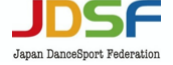